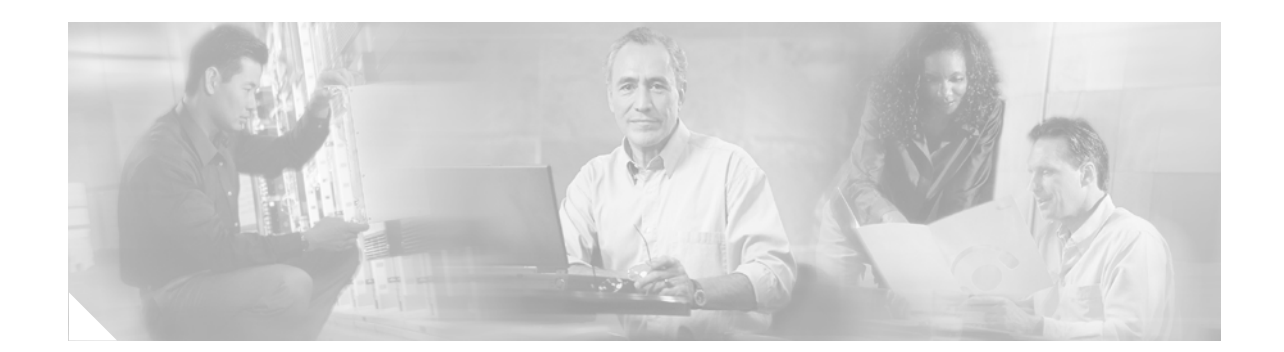

# **MPLS Forwarding Commands on Cisco IOS XR Software**

This chapter describes the commands that you will use to configure and use Multiprotocol Label Switching (MPLS) forwarding.

For detailed information about MPLS concepts, configuration tasks, and examples, refer to the *Cisco IOS XR Multiprotocol Label Switching Configuration Guide*.

**Cisco IOS XR Multiprotocol Label Switching Command Reference**

 $\Gamma$ 

ו

## **clear mpls forwarding counters**

To clear (set to zero) the MPLS forwarding counters, use the **clear mpls forwarding counters** command in EXEC mode.

## **clear mpls forwarding counters**

- **Syntax Description** This command has no arguments or keywords.
- **Command Modes** EXEC

**Command History Release Modification** Release 2.0 This command was introduced on the Cisco CRS-1. Release 3.0 No modification. Release 3.2 No modification. Release 3.3.0 No modification.

**Usage Guidelines** To use this command, you must be in a user group associated with a task group that includes the proper task IDs. For detailed information about user groups and task IDs, see the *Configuring AAA Services on Cisco IOS XR Software* module of the *Cisco IOS XR System Security Configuration Guide*.

> Use the **clear mpls forwarding counters** command to set all MPLS forwarding counters to zero so that you can easily see future changes.

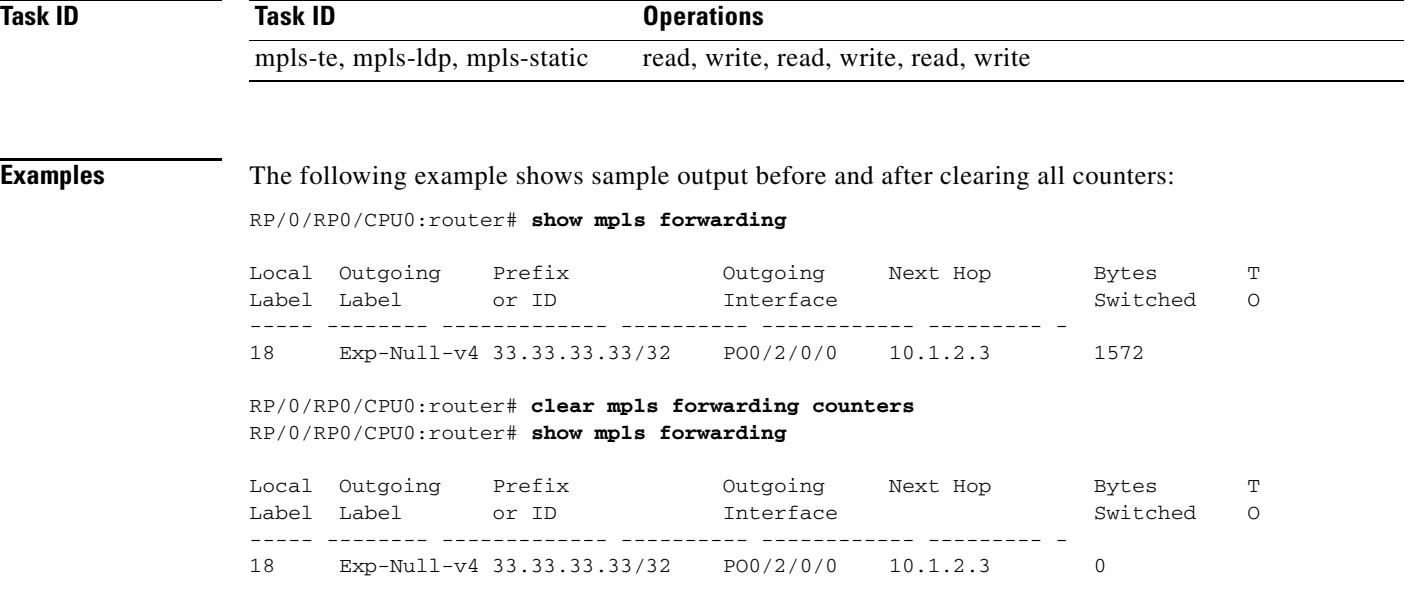

 $\mathbf{I}$ 

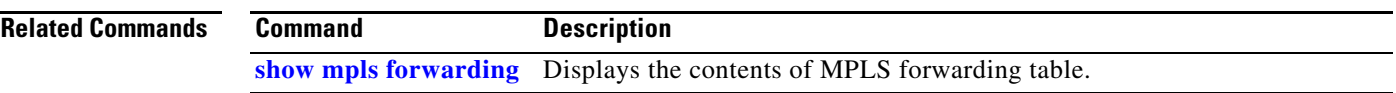

 $\mathbf I$ 

# **mpls ip-ttl-propagate**

To configure the behavior controlling the propagation of the IP Time-To-Live (TTL) field to and from the MPLS header, use the **mpls ip-ttl-propagate** command in global configuration mode. To return to the default behavior, use the **no** form of this command.

## **mpls ip-ttl-propagate disable**

## **no mpls ip-ttl-propagate**

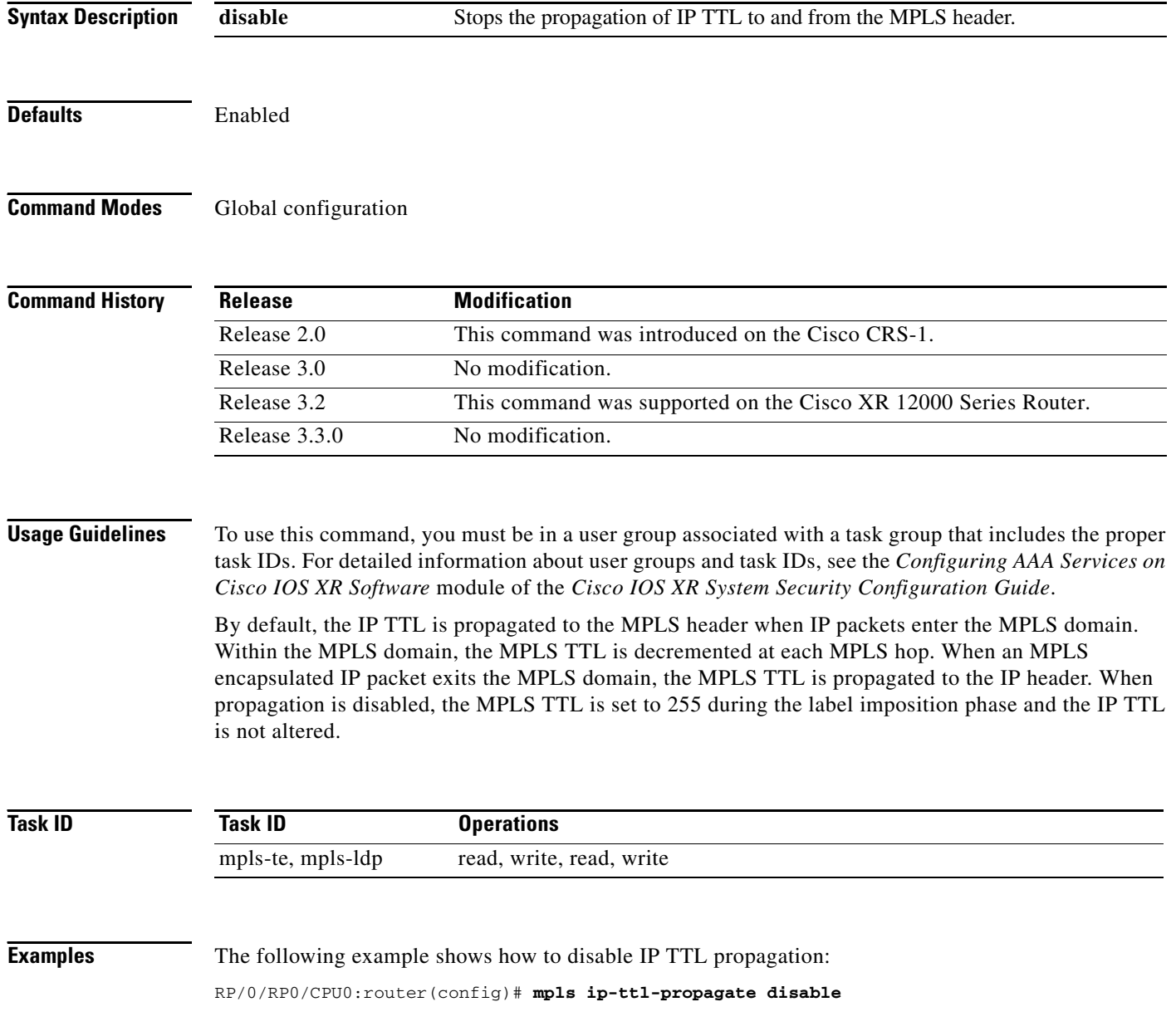

# <span id="page-4-0"></span>**mpls label range**

 $\overline{\phantom{a}}$ 

To configure the range of local labels available for use on packet interfaces, use the **mpls label range**  command in global configuration mode. To return to the default behavior, use the **no** form of this command.

**mpls label range** [**table** *table-id*] *minimum maximum*

**no mpls label range** [**table** *table-id*] *minimum maximum*

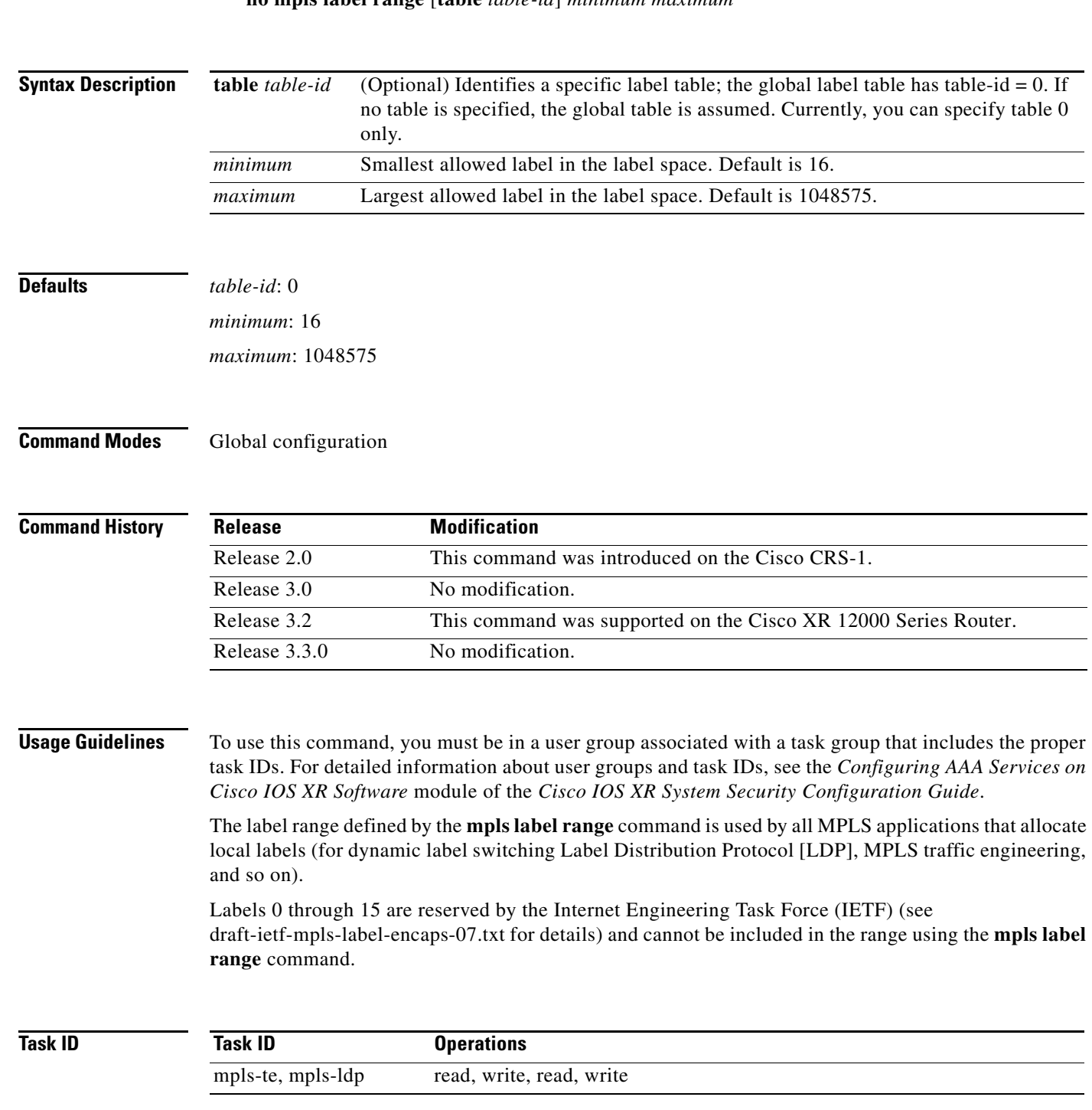

 $\mathbf I$ 

**Examples** The following example shows how to configure the size of the local label space using a *minimum* of 200 and a *maximum* of 120000. The new range takes effect immediately. Labels outside the current range and which are allocated by MPLS applications remain in circulation until released.

> RP/0/RP0/CPU0:router# **configure**  RP/0/RP0/CPU0:router(config)# **mpls label range 200 120000**

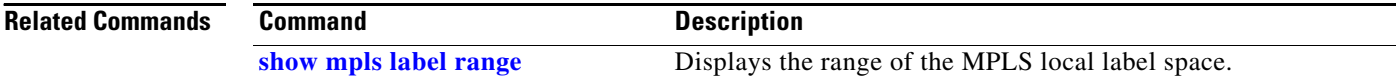

# <span id="page-6-0"></span>**show mpls forwarding**

 $\overline{\phantom{a}}$ 

To display the contents of the MPLS Label Forwarding Information Base (LFIB), use the **show mpls forwarding** command in EXEC mode.

**show mpls forwarding** [**debug | detail | interface** *type instance* | **labels** *value* | **location** | **prefix** [*network***/***mask | length*] | **private** | **summary** | **tunnels**]

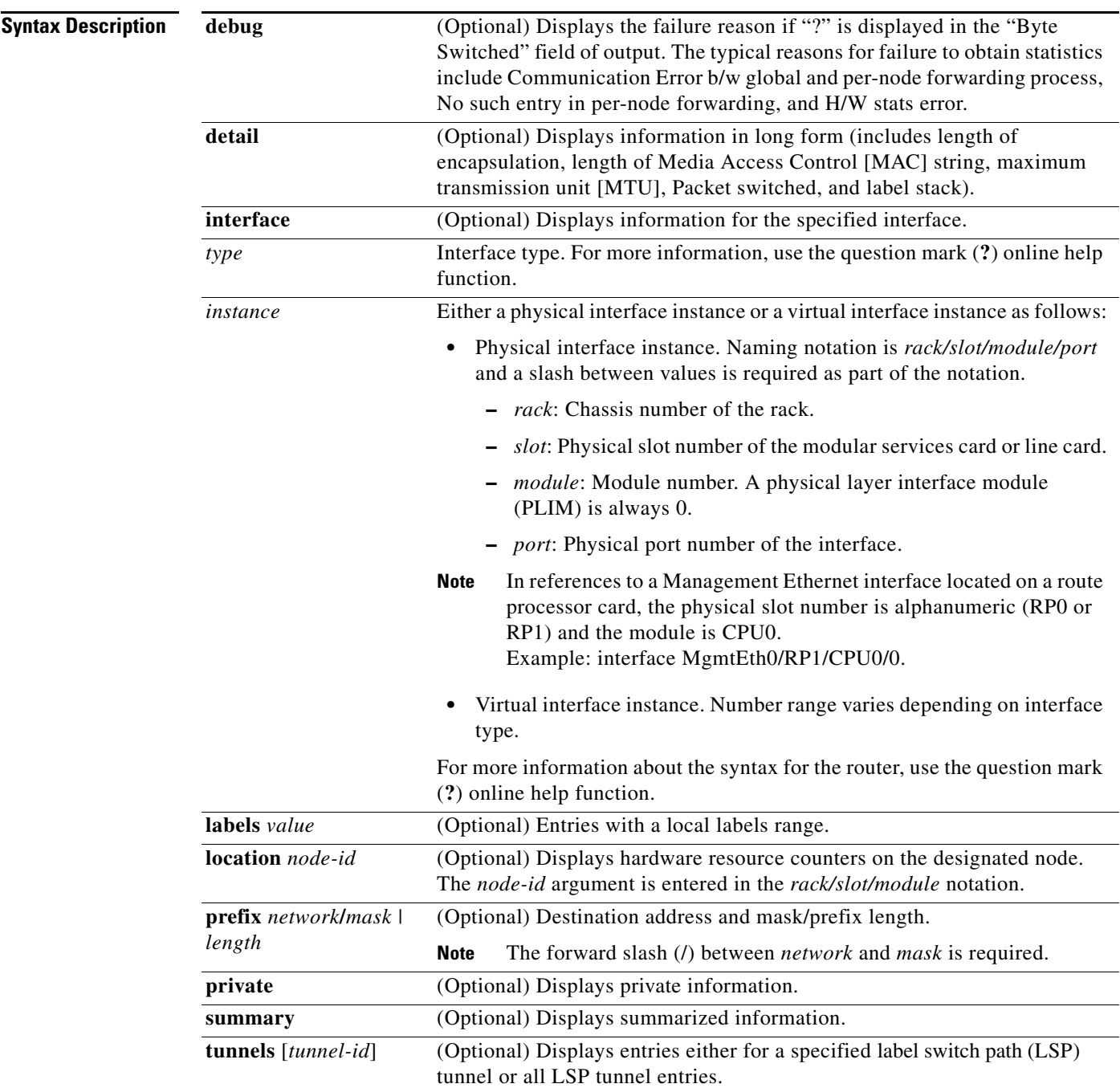

 $\mathbf I$ 

## **Command Modes** EXEC

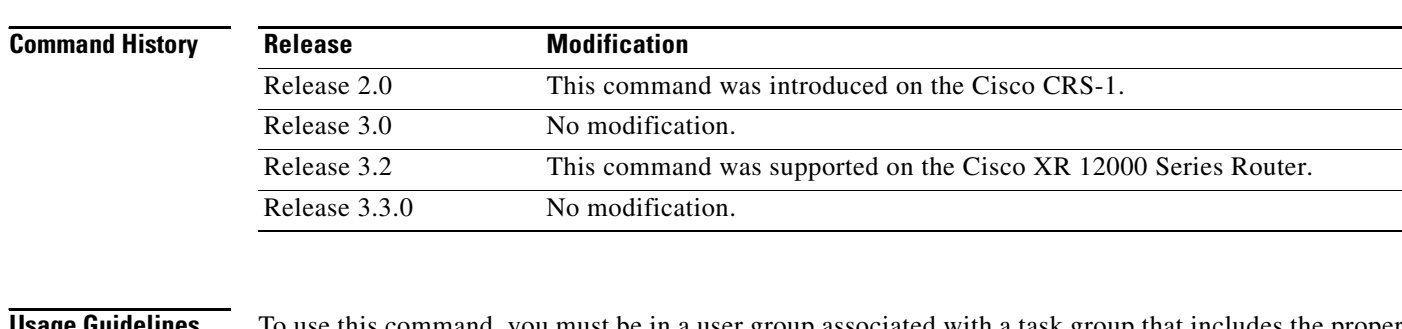

**Usage Guidelines** To use this command, you must be in a user group associated with a task group that includes the proper task IDs. For detailed information about user groups and task IDs, see the *Configuring AAA Services on Cisco IOS XR Software* module of the *Cisco IOS XR System Security Configuration Guide*.

> The optional keywords and arguments described allow specification of a subset of the entire MPLS forwarding table.

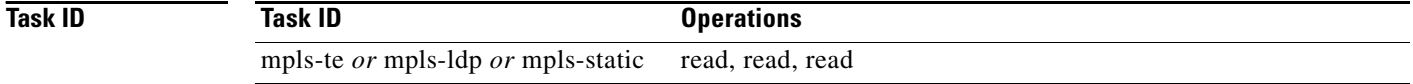

**Examples** The following is sample output from the **show mpls forwarding** command:

RP/0/RP0/CPU0:router# **show mpls forwarding**

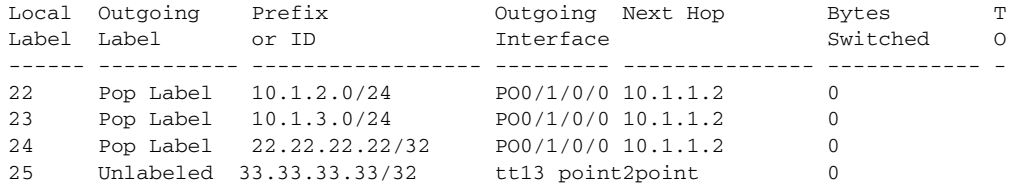

The following is sample output from the **show mpls forwarding** command using the **detail** keyword:

RP/0/RP0/CPU0:router# **show mpls forwarding detail** 

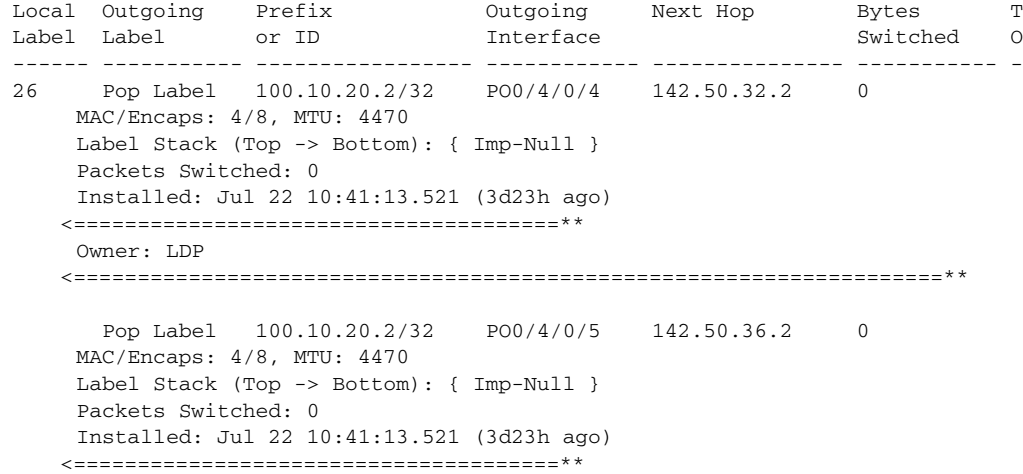

 Owner: LDP <====================================================================\*\*

The following is sample output from the s**how mpls forwarding** command using the **location** keyword and a specific node ID:

RP/0/RP0/CPU0:router# **show mpls forwarding location 0/1/CPU0**

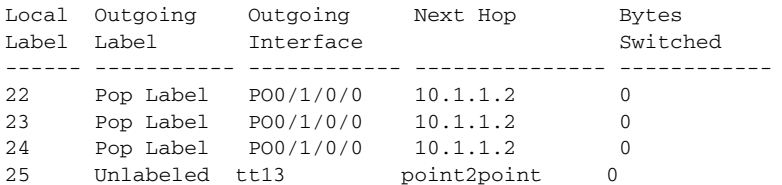

The following is sample output from the **show mpls forwarding** command using the **tunnels** keyword:

RP/0/RP0/CPU0:router# **show mpls forwarding tunnels** 

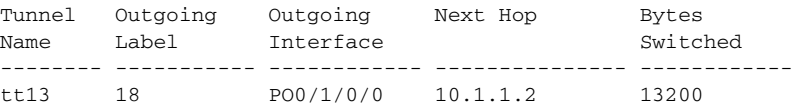

The following is sample output from the **show mpls forwarding** command using the **summary** keyword:

```
RP/0/RP0/CPU0:router# show mpls forwarding summary
```

```
Forwarding entries:
   Label switching: 4
    IPv4 label imposition: 4
   MPLS TE tunnel head: 1
    MPLS TE fast-reroute: 0
Forwarding updates:
    42 updates, 28 messages
Labels in use:
    Reserved: 4
    Lowest: 22
    Highest: 25
```
 $\mathbf I$ 

<span id="page-8-0"></span>[Table 37](#page-8-0) describes the significant fields shown in the display.

*Table 37 show mpls forwarding Field Descriptions*

| <b>Field</b>          | <b>Description</b>                                                                                                    |
|-----------------------|----------------------------------------------------------------------------------------------------|
| Local Label           | Label assigned by this router.                                                                                                  |
| Outgoing Label        | Label assigned by the next hop or downstream peer. Some of the entries that<br>display in this column are:                      |
|                       | Unlabeled —No label for the destination from the next hop, or label<br>٠<br>switching is not enabled on the outgoing interface. |
|                       | Pop Label — Next hop advertised an implicit-null label for the<br>destination.                                                  |
| Prefix or Tunnel ID   | Address or tunnel to which packets with this label are going.                                                                   |
| Outgoing interface    | Interface through which packets with this label are sent.                                                                       |
| Next Hop              | IP address of neighbor that assigned the outgoing label.                                                                        |
| <b>Bytes Switched</b> | Number of bytes switched with this incoming label.                                                                              |

 $\mathsf I$ 

| <b>Field</b>                | <b>Description</b>                                                                                                    |
|-----------------------------|----------------------------------------------------------------------------------------------------|
| <b>TO</b>                   | Timeout: Indicates by an "*" if entry is being timed out in forwarding.                                                                                                    |
| Mac/Encaps                  | Length in bytes of Layer 2 header, and length in bytes of packet<br>encapsulation, including Layer 2 header and label header.                                                                                                    |
| <b>MTU</b>                  | Maximum transmission unit (MTU) of labeled packet.                                                                                                    |
| Label Stack                 | All the outgoing labels on the forwarded packet.                                                                                                    |
| Packets Switched            | Number of packets switched with this incoming label.                                                                                                    |
| Label switching             | Number of Label switching (LFIB) forwarding entries.                                                                                                    |
| IPv4 label imposition       | Number of IPv4 label imposition forwarding entries (installed at ingress<br>LSR).                                                                                                    |
| MPLS TE tunnel head         | Number of forwarding entries (installed at ingress LSR) on MPLS TE<br>tunnel head.                                                                                                    |
| <b>MPLS TE fast-reroute</b> | Number of forwarding entries (installed at PLR) for MPLS<br>traffic-engineering (TE) fast reroute.                                                                                                    |
| Forwarding updates          | Number of forwarding updates sent from LSD (RP/DRP) to LFIB/MPLS<br>(RP/DRP/LC) using BCDL mechanism, indicating the total number of<br>updates and total number of BCDL messages.                                                                                          |
| Labels in use               | Local labels in use (installed in LFIB). These usually indicate the lowest<br>and highest label in use (allocated by applications). Furthermore, some<br>reserved labels (range: 0-15), such as explicit-nullv4, explicit-nullv6, are<br>installed in the forwarding plane. |

*Table 37 show mpls forwarding Field Descriptions (continued)*

**show mpls interfaces**

To display information about one or more interfaces that have been configured for MPLS, use the **show mpls interfaces** command in EXEC mode.

**show mpls interfaces** [*type instance*] [**location** *node-id*] | [**detail**]

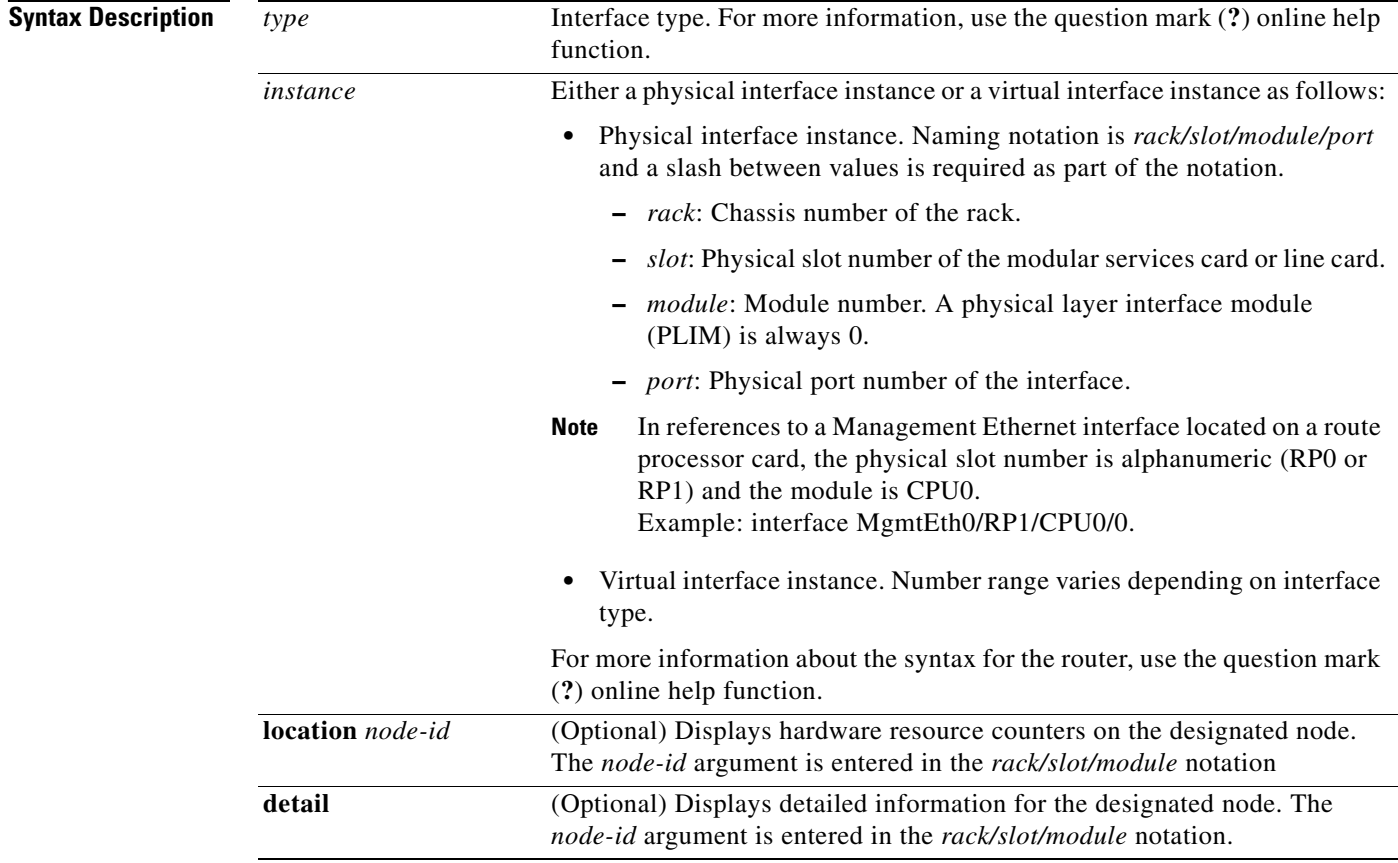

## **Command Modes** EXEC

 $\overline{\phantom{a}}$ 

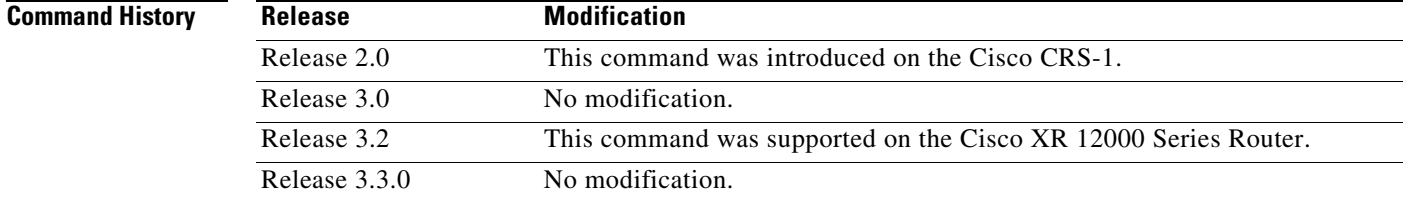

Ι

## **Usage Guidelines** To use this command, you must be in a user group associated with a task group that includes the proper task IDs. For detailed information about user groups and task IDs, see the *Configuring AAA Services on Cisco IOS XR Software* module of the *Cisco IOS XR System Security Configuration Guide*..

This command displays MPLS information about a specific interface or about all interfaces where MPLS is configured.

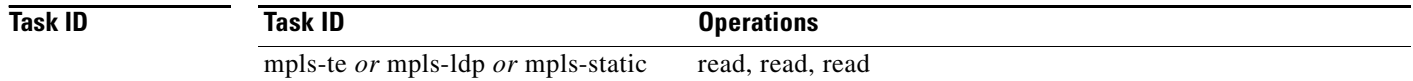

**Examples** The following is sample output from the **show mpls interfaces** command:

RP/0/RP0/CPU0:router# **show mpls interfaces**

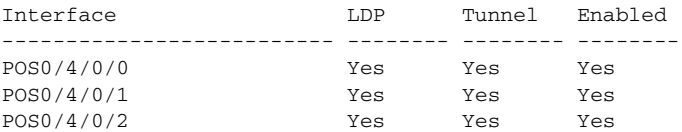

The following is sample output from the **show mpls interfaces** command using the **detail** keyword:

RP/0/RP0/CPU0:router# **show mpls interfaces detail**

```
Interface POS0/4/0/0:
        LDP labelling enabled
         LSP labelling enabled (TE-Control)
         MPLS enabled
       M T I = 4474Interface POS0/4/0/1:
        LDP labelling enabled
         LSP labelling enabled (TE-Control)
        MPLS enabled
       MTU = 4474Interface POS0/4/0/2:
        LDP labelling enabled
         LSP labelling enabled (TE-Control)
         MPLS enabled
        MTU = 4474
```
The following is sample output from the **show mpls interfaces** command using the **location** keyword:

RP/0/RP0/CPU0:router# **show mpls interfaces location pos 0/4/0/0**

Interface LDP Tunnel Enabled -------------------------- -------- -------- -------- POS0/4/0/0 Yes Yes Yes Yes RP/0/0/CPU0:tops2-4#show mpls interfaces poS 0/4/0/0 detail Interface POS0/4/0/0: LDP labelling enabled LSP labelling enabled (TE-Control) MPLS enabled MTU = 4474

 $\overline{\phantom{a}}$ 

[Table 38](#page-12-0) describes the significant fields shown in the display.

<span id="page-12-0"></span>

| <b>Field</b> | <b>Description</b>                                                                                                  |
|--------------|----------------------------------------------------------------------------------------------------|
| <b>LDP</b>   | Indicates state of LDP labelling.                                                                                   |
| Tunnel       | Indicates state of LSP Tunnel labelling.                                                                            |
| <b>MTU</b>   | Maximum transmission unit (MTU) of labeled packet.                                                                  |
| Caps         | Capsulation switching chains installed on an interface.                                                             |
| M            | MPLS switching capsulation/switching chains are installed on the interface and are<br>ready to switch MPLS traffic. |

*Table 38 show mpls interfaces Field Descriptions*

ן

# <span id="page-13-0"></span>**show mpls label range**

To display the range of local labels available for use on packet interfaces, use the **show mpls label range** command in EXEC mode.

## **show mpls label range**

- **Syntax Description** This command has no arguments or keywords.
- **Command Modes** EXEC

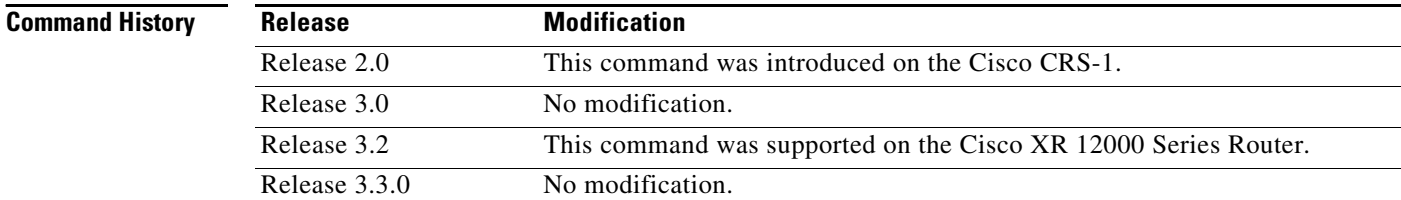

## **Usage Guidelines** To use this command, you must be in a user group associated with a task group that includes the proper task IDs. For detailed information about user groups and task IDs, see the *Configuring AAA Services on Cisco IOS XR Software* module of the *Cisco IOS XR System Security Configuration Guide*.

You can use the **show mpls label range** command to configure a range for local labels that is different from the default range.

<span id="page-13-1"></span>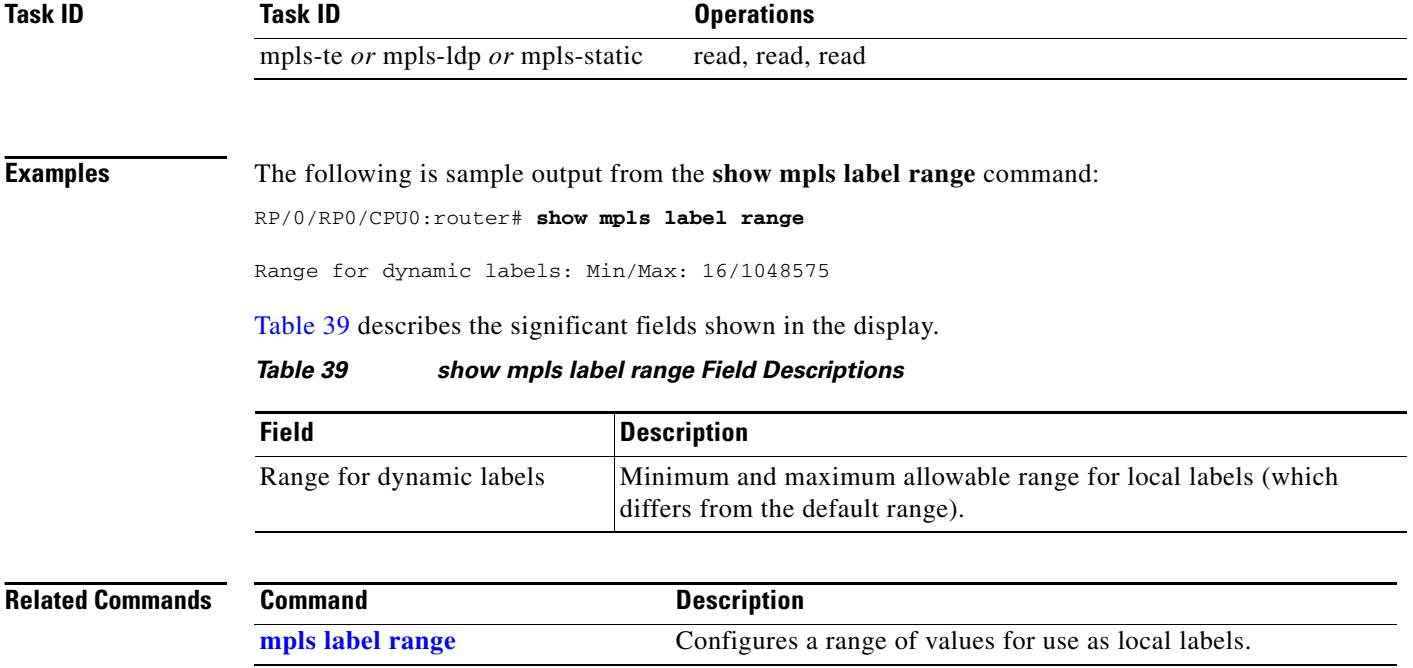

# **show mpls label table**

 $\overline{\phantom{a}}$ 

To display the local labels contained in the MPLS label table, use the **show mpls label table** command in EXEC mode.

**show mpls label table** *table-index* [**application** *application* | **label** *label value* | **summary**]

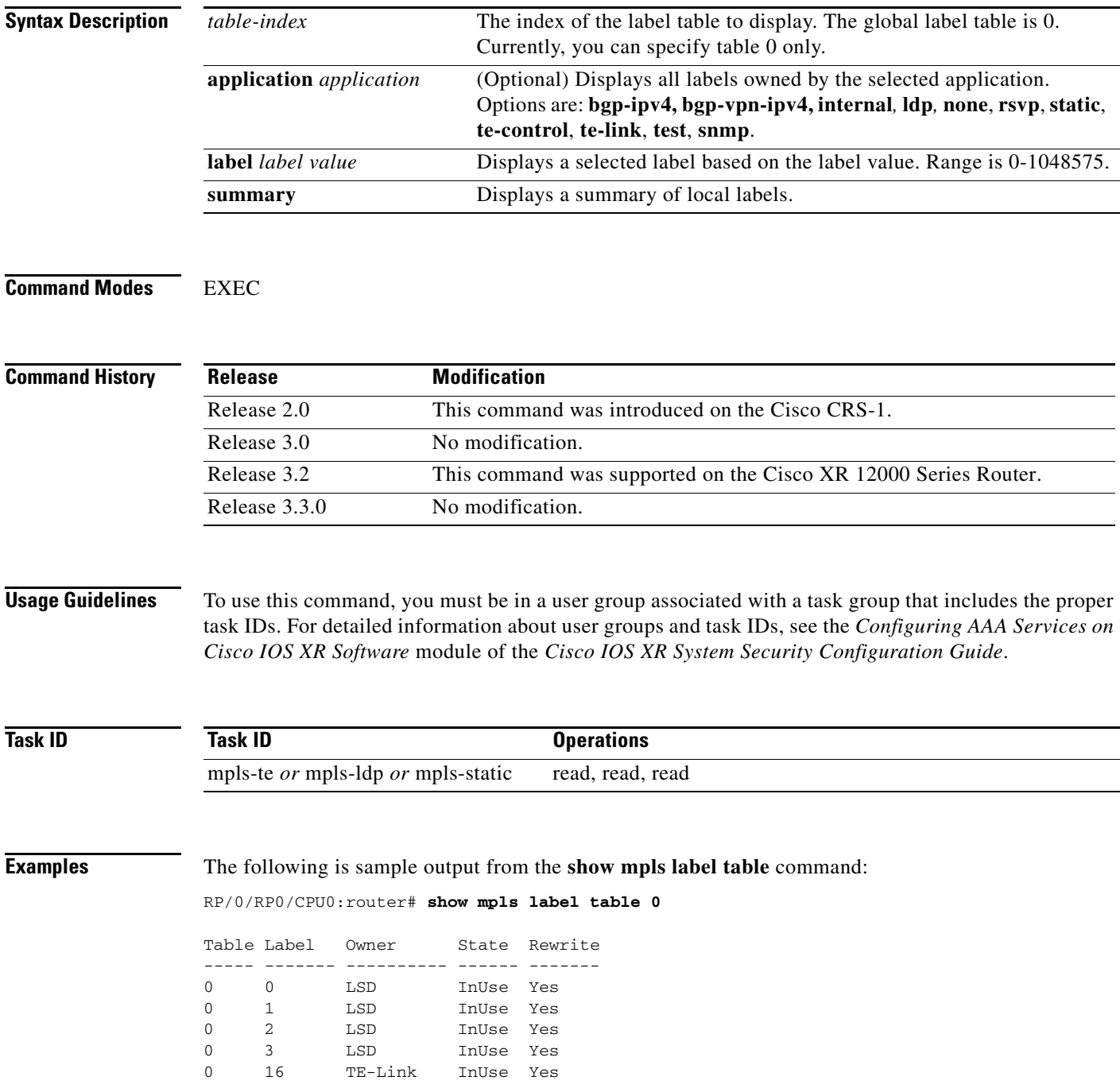

 $\mathbf I$ 

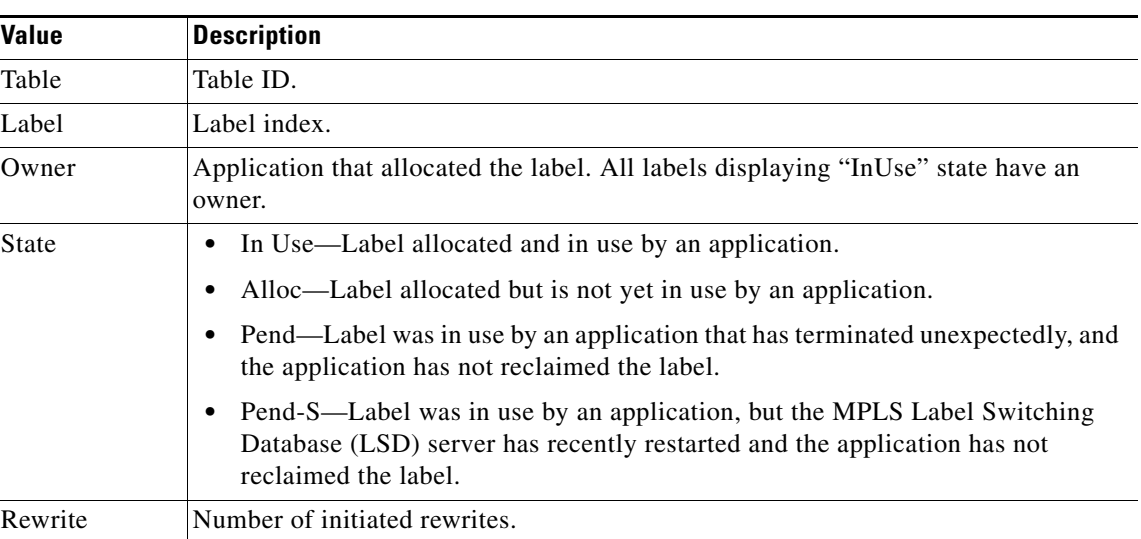

<span id="page-15-0"></span>[Table 40](#page-15-0) describes the significant fields shown in the display.

*Table 40 show mpls label table Field Descriptions*

The following is sample output from the **show mpls label table** command using the **application** keyword:

RP/0/RP0/CPU0:router# **show mpls label table 0 application te-link**

Table Label Owner State Rewrite ----- ------- ---------- ------ ------- 0 16 TE-Link InUse Yes

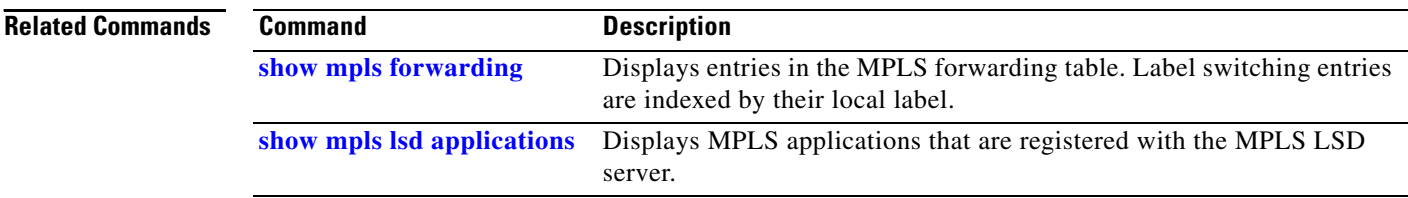

## <span id="page-16-0"></span>**show mpls lsd applications**

To display the MPLS applications registered with the MPLS Label Switching Database (LSD) server, use the **show mpls lsd applications** command in EXEC mode.

**show mpls lsd applications**

**Release Modification**

**Syntax Description** This command has no arguments or keywords.

## **Command Modes** EXEC

Release 2.0 This command was introduced on the Cisco CRS-1. Release 3.0 No modification. Release 3.2 This command was supported on the Cisco XR 12000 Series Router. Release 3.3.0 No modification.

**Command History**

**Usage Guidelines** To use this command, you must be in a user group associated with a task group that includes the proper task IDs. For detailed information about user groups and task IDs, see the *Configuring AAA Services on Cisco IOS XR Software* module of the *Cisco IOS XR System Security Configuration Guide*.

> MPLS applications include Traffic Engineering (TE) Control, TE Link Management, and Label Distribution Protocol (LDP). The application must be registered with MPLS LSD for its features to operate correctly. All applications are clients (see the **show mpls lsd clients** command), but not all clients are applications.

```
Task ID
               Task ID Operations
               mpls-te or mpls-ldp or mpls-static read, read, read
```
**Examples** The following is sample output from the **show mpls lsd applications** command:

RP/0/RP0/CPU0:router# **show mpls lsd applications**

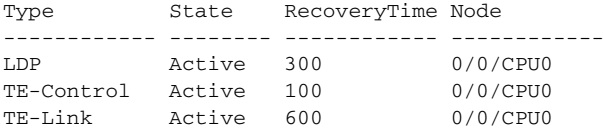

 $\mathsf I$ 

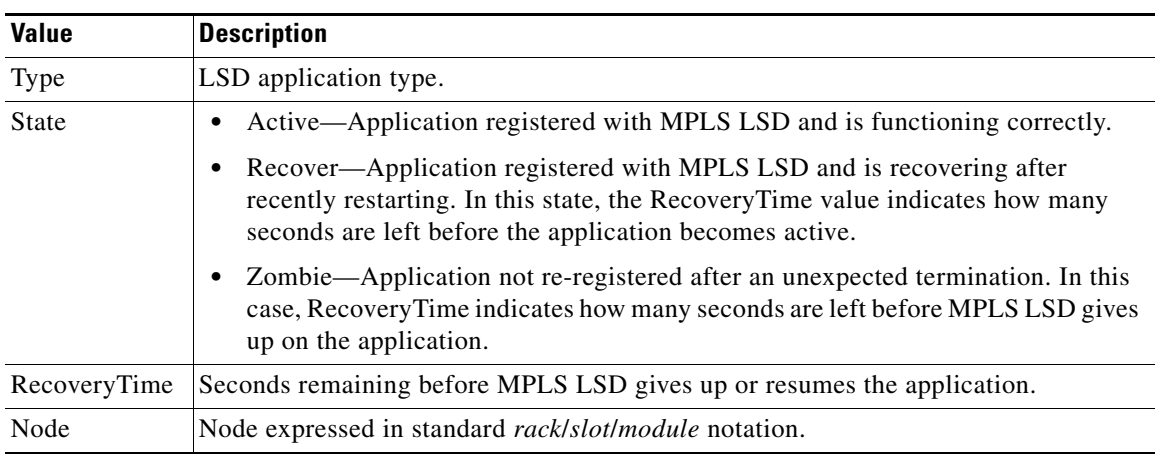

<span id="page-17-0"></span>[Table 41](#page-17-0) describes the significant fields shown in the display.

*Table 41 show mpls lsd applications Field Descriptions* 

## **Related Commands**

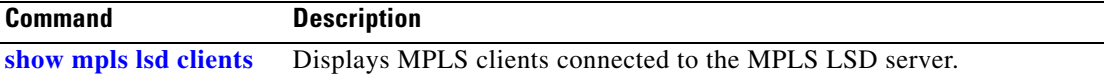

## <span id="page-18-0"></span>**show mpls lsd clients**

To display the MPLS clients connected to the MPLS Label Switching Database (LSD) server, use the **show mpls lsd clients** command in EXEC mode.

**show mpls lsd clients**

**Syntax Description** This command has no arguments or keywords.

**Command Modes** EXEC

**Command History Release Modification** Release 2.0 This command was introduced on the Cisco CRS-1. Release 3.0 No modification. Release 3.2 This command was supported on the Cisco XR 12000 Series Router. Release 3.3.0 No modification.

## **Usage Guidelines** To use this command, you must be in a user group associated with a task group that includes the proper task IDs. For detailed information about user groups and task IDs, see the *Configuring AAA Services on Cisco IOS XR Software* module of the *Cisco IOS XR System Security Configuration Guide*.

MPLS clients include Traffic Engineering (TE) Control, TE Link Management, Label Distribution Protocol (LDP), and Bulk Content Downloader (BCDL) Agent. Not all clients are applications (see the **show mpls lsd applications** command), but all applications are clients.

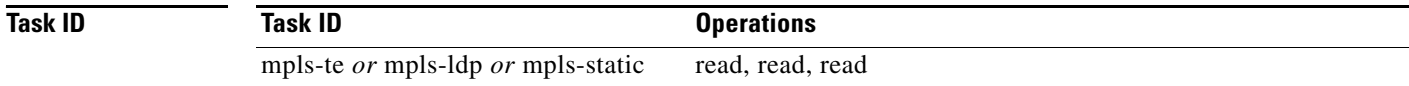

I

**Examples** The following is sample output from the **show mpls lsd clients** command:

RP/0/RP0/CPU0:router# **show mpls lsd clients**

Id Services Node -- -------------------- ------------ 0 BA(p=none) 0/0/CPU0 1 A(TE-Link) 0/0/CPU0 2 A(LDP) 0/0/CPU0 3 A(TE-Control) 0/0/CPU0

 $\mathsf I$ 

<span id="page-19-0"></span>*Table 42 show mpls lsd applications Field Descriptions* 

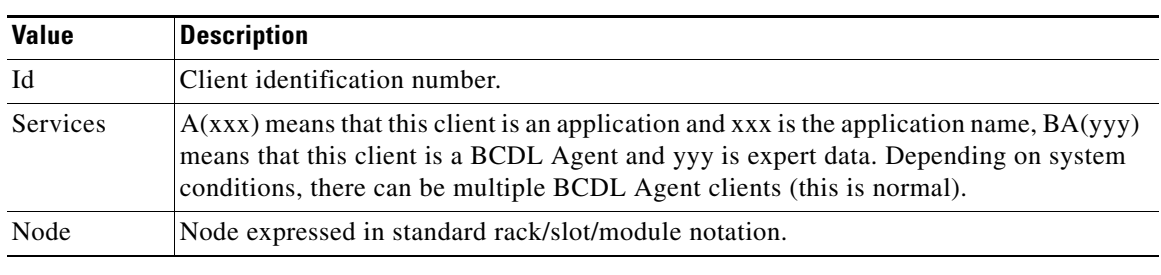

## **Related Comma**

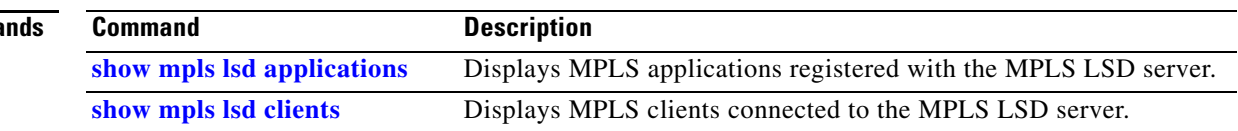

# <span id="page-20-0"></span>**show mpls traffic-eng fast-reroute database**

To display the contents of the fast reroute (FRR) database, use the **show mpls traffic-eng fast-reroute database** command in EXEC mode.

**show mpls traffic-eng fast-reroute database** [*ip-address* | *ip-address mask* | **afi-all [safi-all {***ip-address* | *ip-address mask*}] | [**unicast** {*ip-address* | *ip-adddress mask*}] | **backup-interface** [**tunnel** *tunnel ID* [**summary**] | **unresolved**] | **interface** *interface* [**summary**] | **ipv4** [**safi-all** {*ip-address* | *ip-adddress mask*}] | [**unicast** {*ip-address* | *ip-adddress mask*}] | **labels** *number* [*number* [**state** [**active** | **complete** | **partial** | **ready**]] | [**location** *node-id*] | **role** [**head** [**summary**] | **midpoint** [**summary**]] | **state** [**active** | **complete** | **partial** | **ready**]] | **summary]**

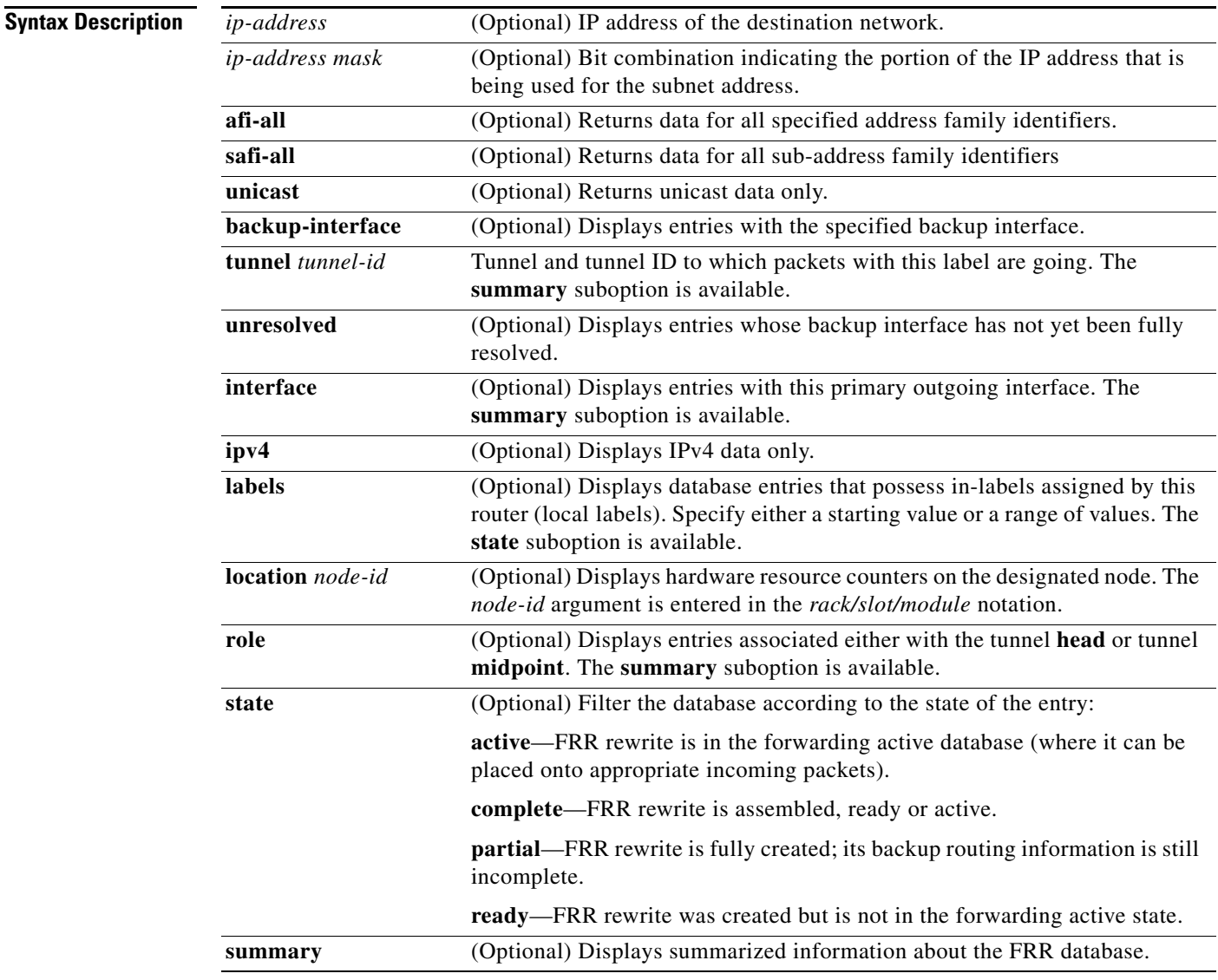

**Command Modes** EXEC

 $\mathbf I$ 

ן

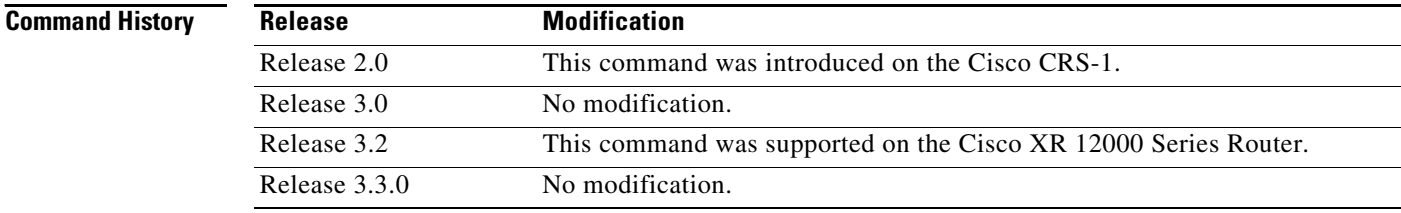

**Usage Guidelines** To use this command, you must be in a user group associated with a task group that includes the proper task IDs. For detailed information about user groups and task IDs, see the *Configuring AAA Services on Cisco IOS XR Software* module of the *Cisco IOS XR System Security Configuration Guide*.

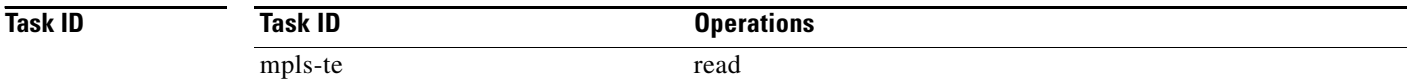

**Examples** The following is sample output from the **show mpls traffic-eng fast-reroute database** command:

RP/0/RP0/CPU0:router# **show mpls traffic-eng fast database**

```
Tunnel head FRR information:
```
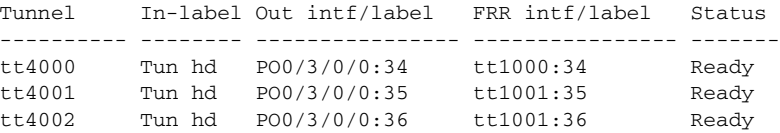

<span id="page-21-0"></span>[Table 43](#page-21-0) describes the significant fields shown in the display.

## *Table 43 show mpls traffic-eng fast-reroute database Field Descriptions*

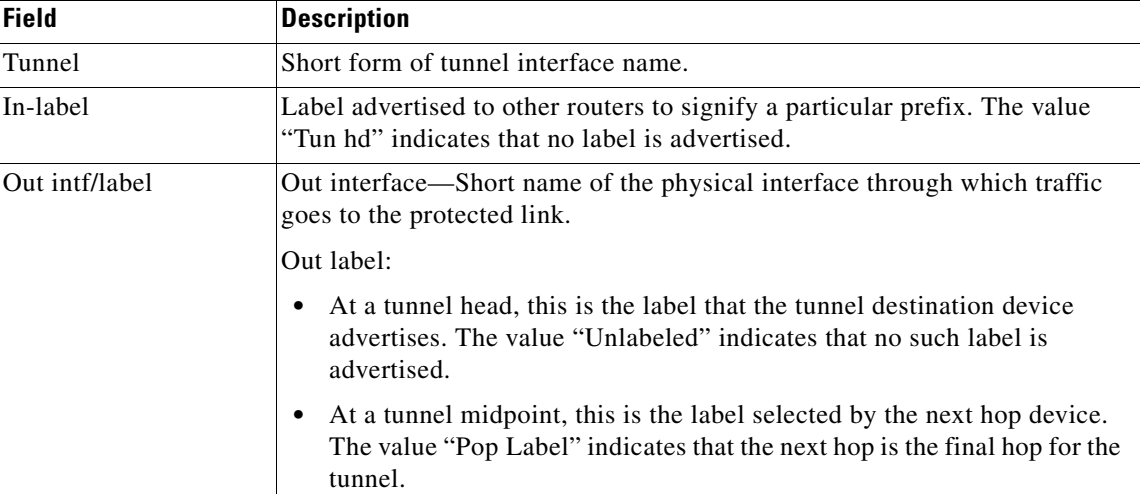

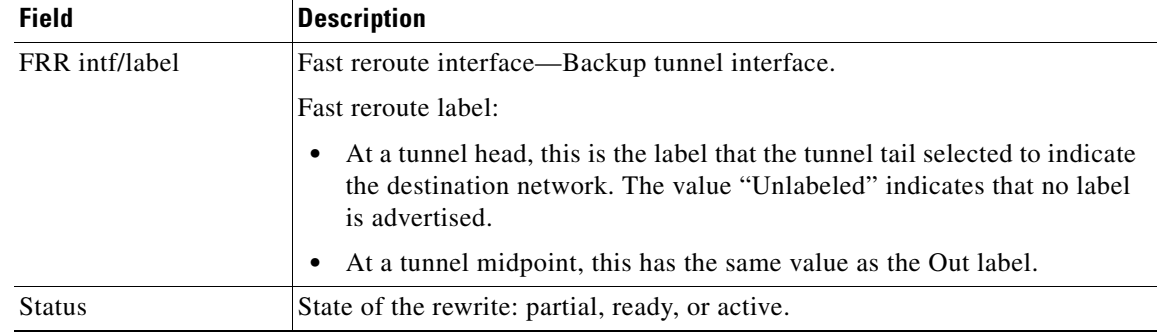

## *Table 43 show mpls traffic-eng fast-reroute database Field Descriptions*

The following command displays filtering of the FRR database using the *prefix* argument:

RP/0/RP0/CPU0:router# **show mpls traffic-eng fast-reroute database 175.10.200.253**

```
Tunnel head FRR information:
Prefix Tunnel In-label Out intf/label FRR intf/label Status
------------------ ---------- -------- ---------------- ---------------- -------
175.10.200.253/32 tu4000 Tun hd PO0/3/0/0:34 tt1000:34 Ready
```
 $\mathbf I$ 

**Note** The Prefix field indicates the IP address where packets with this label are headed.

The following command displays filtering of the FRR database using the **backup-interface** option:

RP/0/RP0/CPU0:router# **show mpls traffic-eng fast database backup-interface tunnel-te 1000**

Tunnel head FRR information: Tunnel In-label Out intf/label FRR intf/label Status ---------- -------- ---------------- ---------------- ------ tu4000 Tun hd PO0/3/0/0:34 tt1000:34 Ready

The following command displays the FRR database filtered by the primary outgoing interface:

RP/0/RP0/CPU0:router# **show mpls traffic-eng fast-reroute database interface pos0/3/0/0**

```
Tunnel head FRR information:
Tunnel In-label Out intf/label FRR intf/label Status 
---------- -------- ---------------- ---------------- -------
tt4000 Tun hd PO0/3/0/0:34 tt1000:34 Ready 
tt4001 Tun hd PO0/3/0/0:35 tt1001:35 Ready 
tt4002 Tun hd PO0/3/0/0:36 tt1001:36 Ready
```
The following command shows a summary of the FRR database with the role as head:

RP/0/RP0/CPU0:router# **show mpls traffic-eng fast-reroute database role head summary**

```
Status Count
---------- ----------
Active 0
Ready 3
Partial 0
Other 0
```
The following command shows the FRR database filtered according to the state of the entries (note that FRR is triggered):

RP/0/RP0/CPU0:router# **show mpls traffic-eng fast-reroute database state active**

ן

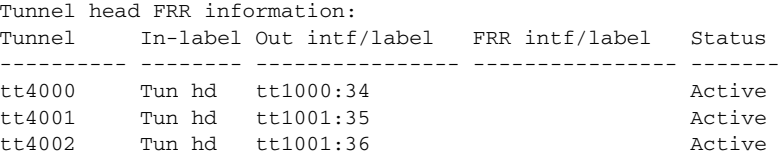

The following command shows the FRR database with protected midpoints:

RP/0/RP0/CPU0:router# **show mpls traffic-eng fast-reroute database**

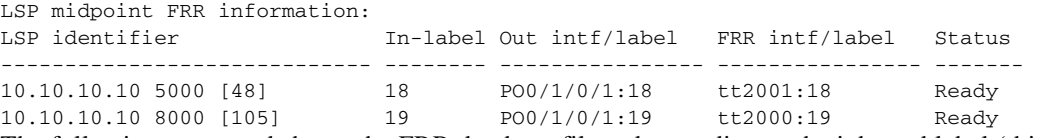

The following command shows the FRR database filtered according to the inbound label (this output applies only to LSP midpoint entries):

RP/0/RP0/CPU0:router# **show mpls traffic-eng fast-reroute database labels 18 18**

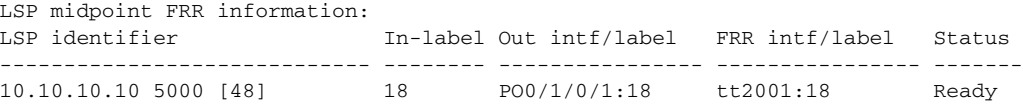

The following output shows summarized information for the FRR database with the role as midpoint:

RP/0/RP0/CPU0:router# **show mpls traffic-eng fast-reroute database role midpoint summary**

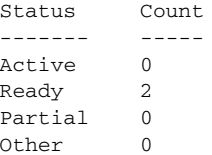

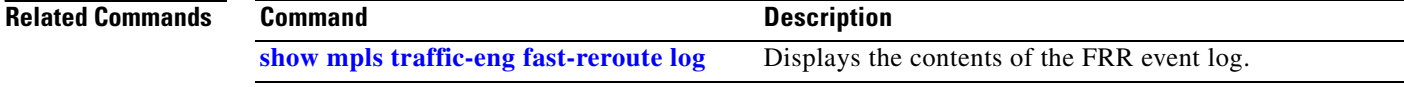

# <span id="page-24-0"></span>**show mpls traffic-eng fast-reroute log**

To display a history of Fast Reroute (FRR) events, use the **show mpls traffic-eng fast-reroute log**  command in EXEC mode.

**show mpls traffic-eng fast-reroute log** [**interface** *type instance* | **node** *node-id*]

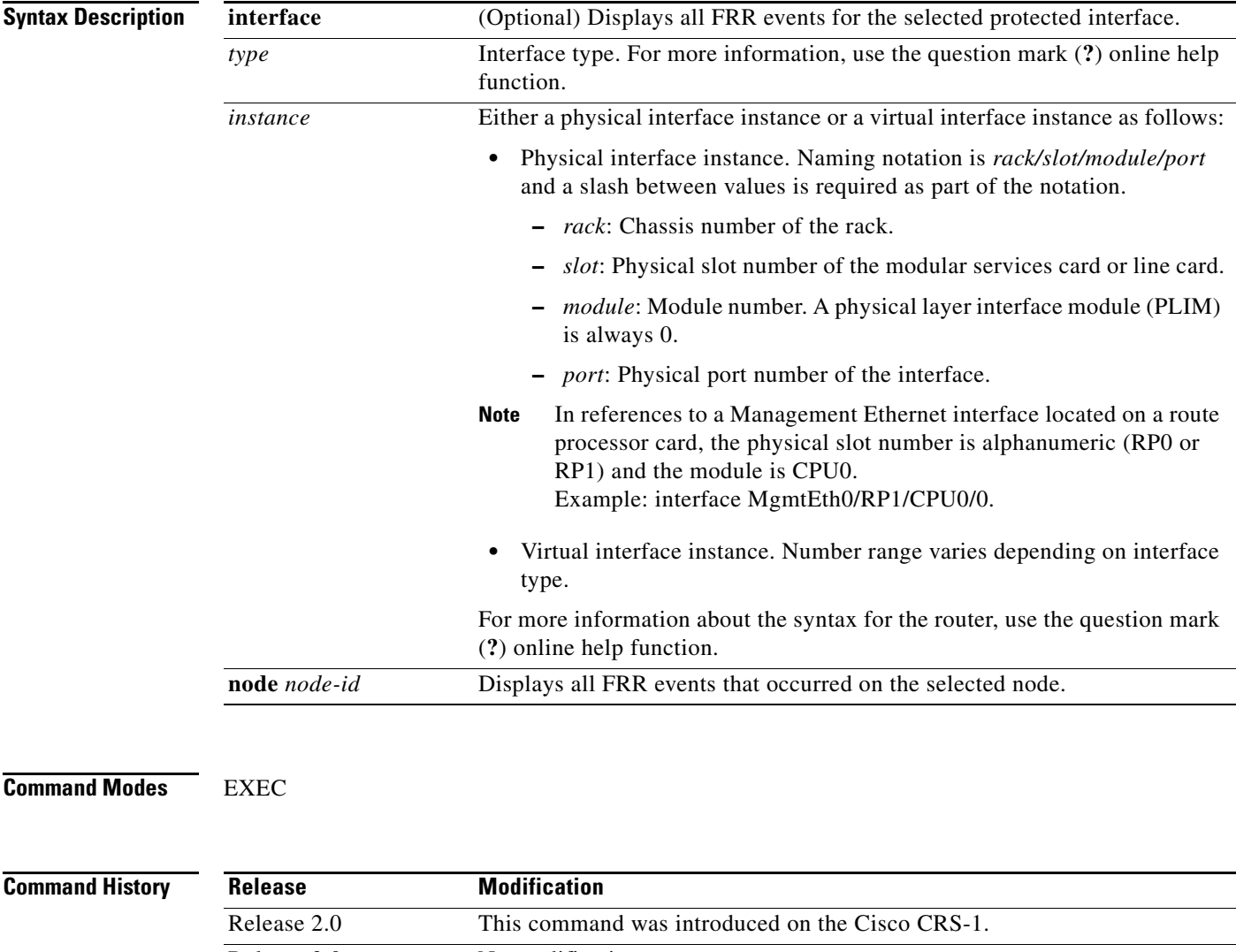

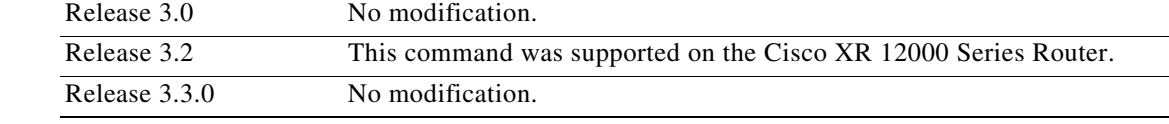

 $\Gamma$ 

**Usage Guidelines** To use this command, you must be in a user group associated with a task group that includes the proper task IDs. For detailed information about user groups and task IDs, see the *Configuring AAA Services on Cisco IOS XR Software* module of the *Cisco IOS XR System Security Configuration Guide*.

 $\mathbf I$ 

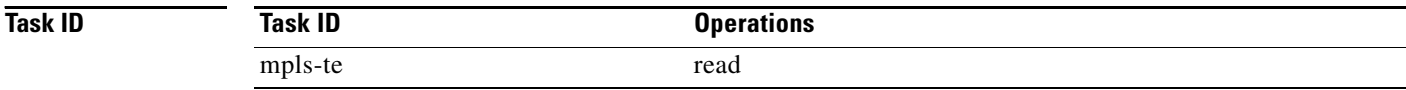

## **Examples** The following is sample output from the **show mpls traffic-eng fast-reroute log** command:

RP/0/RP0/CPU0:router# **show mpls traffic-eng fast-reroute log**

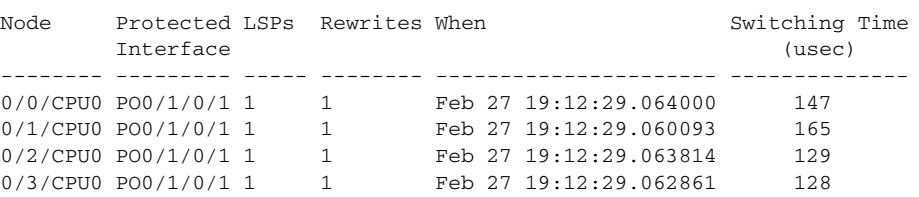

[Table 44](#page-25-0) describes the significant fields shown in the display.

## <span id="page-25-0"></span>*Table 44 show mpls traffic-eng fast-reroute log Field Descriptions*

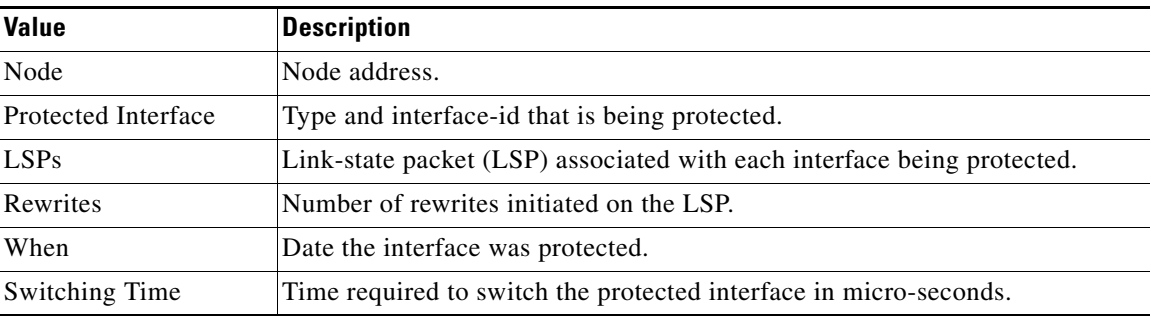

## **Related Commands**

**Command** Description **[show mpls traffic-eng fast-reroute database](#page-20-0)** Displays the contents of the FRR database.

Free Manuals Download Website [http://myh66.com](http://myh66.com/) [http://usermanuals.us](http://usermanuals.us/) [http://www.somanuals.com](http://www.somanuals.com/) [http://www.4manuals.cc](http://www.4manuals.cc/) [http://www.manual-lib.com](http://www.manual-lib.com/) [http://www.404manual.com](http://www.404manual.com/) [http://www.luxmanual.com](http://www.luxmanual.com/) [http://aubethermostatmanual.com](http://aubethermostatmanual.com/) Golf course search by state [http://golfingnear.com](http://www.golfingnear.com/)

Email search by domain

[http://emailbydomain.com](http://emailbydomain.com/) Auto manuals search

[http://auto.somanuals.com](http://auto.somanuals.com/) TV manuals search

[http://tv.somanuals.com](http://tv.somanuals.com/)